## STEP BY STEP APPLICATION PROCESS

Step 1; mcfalumni.smapply.io redirects you to a landing page, please follow the instructions indicated. To be able to apply you will have to register on the portal, and if you already have an account, you will be requested to login to start your application. Please use credentials previously used while creating your account.

| Home | FAQs                                                                                                    |                                                                                                    |                                                                                                    | EN 👻                                                           | Log In                                                                               | Register | 0 - |
|------|----------------------------------------------------------------------------------------------------|----------------------------------------------------------------------------------------------------|----------------------------------------------------------------------------------------------------|----------------------------------------------------------------|--------------------------------------------------------------------------------------|----------|-----|
|      |                                                                                                    | mastercard Foundation                                                                                                    |                                                                                                    |                                                                |                                                                                      |          |     |
|      | Welcome to the application portal of the<br>create an account. If you have already cr<br>If you have questions about this Call for<br>mcfalumni@mastercardfdn.org<br>For more details on the role description<br>Privacy Statement;<br>By clicking submit, you agree to your pe<br>State University and Alumni Network Co<br>Network; (ii) contacting you about event<br>Foundation programs (includes anonym<br>programs). You also agree to Mastercarco<br>personal data. Finally, by clicking submit | eated an account, you can log in ar<br>Application, please visit our FAQ p<br>of the Alumni Network Committee,<br>sonal data being collected, used, a<br>mmittee representatives), for the p<br>s, opportunities, resources and sur<br>busly reporting to third parties agg<br>Foundation's Privacy Policy (https | nd start the application.<br>age, and if your questions are not answe<br>click here.<br>and stored by Mastercard Foundation an<br>urposes of: (i) administering, managing<br>veys/research initiatives; and (iii) develor<br>regated information on the impact of Ma<br>://mastercardfdn.org/privacy/) with resp | d its data pro<br>and developi<br>ping and imp<br>stercard Fou | vrite to<br>occessors (Arizo<br>ing the Alumni<br>proving Mastero<br>indation alumni | card     |     |

Step 2: Creating an account (skip step 2 if you already have an account)

To be able to apply for this opportunity, you need to register through the portal.

The password that you set-up has to fulfill the criteria listed below;

- 8 Characters long
- One uppercase letter
- One lowercase letter
- One number
- One special character

Make sure it has at least one or more of each of those requirements. For example (Passw@r4) it has all the required characters. Please create your own password, this was just an example.

| Keturn to Mastercard Foundation Alu | imni Network                                |                                 | Already have a SurveyMo | nkey Apply account? | LOG IN |
|-------------------------------------|---------------------------------------------|---------------------------------|-------------------------|---------------------|--------|
|                                     | Regi                                        | ister with                      | G                       |                     |        |
|                                     | First name                                  | OR<br>Last name                 |                         |                     |        |
|                                     | Email                                       |                                 |                         |                     |        |
|                                     | Password                                    |                                 | ۵                       |                     |        |
|                                     | Confirm password                            |                                 | ٥                       |                     |        |
|                                     | By registering for an account, you agree to | our <u>terms of service</u> and |                         |                     |        |
|                                     |                                             | артона<br>су-Техта              |                         |                     |        |
|                                     | CREAT                                       | E ACCOUNT                       |                         |                     |        |

Step 3; Once you are done registering, an email will be sent to you to confirm. Please confirm the email sent to your inbox. Once you have confirmed your email, you can now login to start your application. Use the email and password that you created to login to this page and start your application process.

|          | Log in with |                       |
|----------|-------------|-----------------------|
|          |             |                       |
| f        | <b>9</b>    | G                     |
|          | OR          |                       |
| Email    |             |                       |
|          |             |                       |
| Password |             |                       |
|          |             | ⊘                     |
|          |             | Forgot your password? |
|          | LOG IN      |                       |
|          |             |                       |

Step 4: Once logged in, please choose the program you want to apply for, in this case "Mastercard Foundation Alumni Network". Start you application by following the prompts.

| Apply <sup>.</sup>                                                                                            |
|----------------------------------------------------------------------------------------------------|
| Welcome!                                                                                                    |
| You have successfully registered for a SurveyMonkey Apply account for<br>Mastercard Foundation Alumni Network |
| Continue to site                                                                                              |
| $\uparrow$                                                                                                    |
| I                                                                                                    |
|                                                                                                    |
|                                                                                                    |
|                                                                                                    |

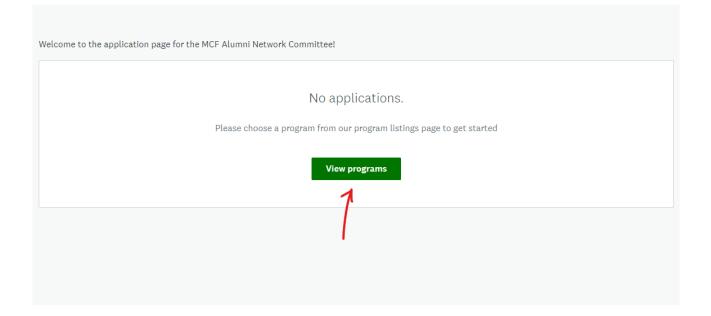

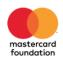

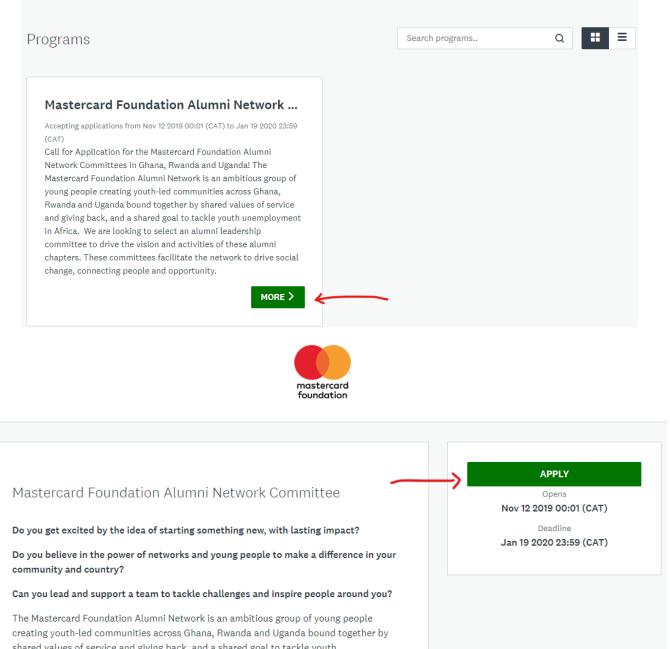

shared values of service and giving back, and a shared goal to tackle youth unemployment in Africa. We are looking to select an alumni leadership committee to drive the vision and activities of these alumni chapters. These committees facilitate the network to drive social change, connecting people and opportunity.

As a voluntary committee member, you will receive a stipend, professional development opportunities, and assistance with community give-back projects. There will be compensation for any out-of-pocket expenses from participating in the committee, like travel and food. Details of this to be discussed during the on boarding into the role.

| 0 of 4 tasks complete<br>Last edited: Dec 19 2019 11:56 (CAT) | Mastercard Foundation Alumni N [2]           | • <u>Preview</u> •••• |
|---------------------------------------------------------------|----------------------------------------------|-----------------------|
| REVIEW & SUBMIT                                               | APPLICATION ACTIVITY<br>Your tasks           | <b>i</b> Instructions |
| Deadline: Jan 19 2020 23:59 (CAT)                             | Application process - Read before you begin! | >                     |
|                                                               | ) 🖹 Personal Information                     | >                     |
|                                                               |                                              | >                     |
|                                                               | References                                   | >                     |
|                                                               |                                              |                       |
|                                                               |                                              |                       |

Step 5: Please complete task 1 "Application process – Read before you begin." Here you will be asked if you want to apply using an essay or if you want to upload a video. Once selected proceed as required.

Tips: If you would like to edit a task after you have already marked as complete, please click on the three dots further right and choose edit.

| Sack to application                                                          | ○                                                                                                    |  |  |  |
|------------------------------------------------------------------------------|----------------------------------------------------------------------------------------------------|--|--|--|
| Mastercard Foundation Alumni Netwo<br>1001-0963265380<br>ID: 1001-0963265380 | Application process - Read before you begin!<br>You will be asked to submit a resume, answer 3 questions and provide 2 referees to complete your<br>application. You can answer the 3 questions either in writing by completing the text boxes when                                                 |  |  |  |
| Application process - Read before you begin!                                 | prompted, or by recording a video of you answering them and providing us with a link. When you<br>answer these questions, please refer to the skills and deliverables in the role description, and<br>include examples of where you have demonstrated these in the past. The video cannot be loaded |  |  |  |
| 💭 🖹 Personal Information                                                     | to this portal, so please ensure this video is recorded on a private YouTube channel (or similar)<br>and the link copied in to the portal. Please do not password protect the link, or provide log in<br>details - the video should be available to watch by sending us the link.                   |  |  |  |
| ○                                                                            | Indicate method you would like to use to proceed with the application.                                                                                                    |  |  |  |
| 🕦 🖹 References                                                               | Video Upload Essay Questions                                                                                                    |  |  |  |
| 0 of 4 tasks complete                                                        |                                                                                                    |  |  |  |
| Last edited: Dec 19 2019 11:56 (CAT)                                         | SAVE & CONTINUE EDITING MARK AS COMPLETE                                                                                                    |  |  |  |
| <b>REVIEW &amp; SUBMIT</b>                                                   | <b>↑</b>                                                                                                    |  |  |  |
| Deadline: Jan 19 2020 23:59 (CAT)                                            |                                                                                                    |  |  |  |

To ensure that a task in your application process is complete, click on "Mark As Complete" before you move on to other tasks

Once a task is completed, it will have a green tick will appear as indicated on the left side of the completed task.

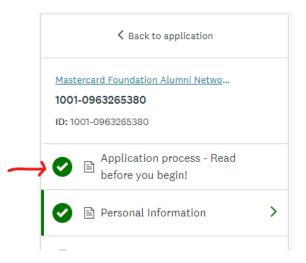

To complete your application, you will need to completed all the required tasks and click

| stercard Foundation Alumni Network Committee [                                | L <sup>1</sup> Downloa                                                       |
|-------------------------------------------------------------------------------|------------------------------------------------------------------------------|
| 01-0963265380                                                                 |                                                                              |
| 1001-0963265380 Last edited: Dec 19 2019 12:01 (CAT)                          |                                                                              |
|                                                                               |                                                                              |
| r tasks                                                                       |                                                                              |
|                                                                               | 100.0% complete                                                              |
| Application Stage                                                             | Last edited: Dec 19 2019 12:02 (CAT)                                         |
| O In:                                                                         | structions                                                                   |
| 🕑 🖹 Application process - Read before you begin!                              | Completed: Dec 19 2019 🔒                                                     |
| Application process - Read before you begin!                                  |                                                                              |
| by completing the text boxes when prompted, or by recording a video of you an | amples of where you have demonstrated these in the past. The video cannot be |
| SUBMIT YO                                                                     |                                                                              |